МІНІСТЕРСТВО ОСВІТИ І НАУКИ УКРАЇНИ Західноукраїнський національний університет Факультет комп'ютерних інформаційних технологій Кафедра спеціалізованих комп'ютерних систем

# **МЕТОДИ ТА ЗАСОБИ ВИМІРЮВАНЬ**

методичні вказівки до проведення лабораторних робіт

# **для студентів галузі спеціальності – 175 «Інформаційно-вимірювальна техніка»**

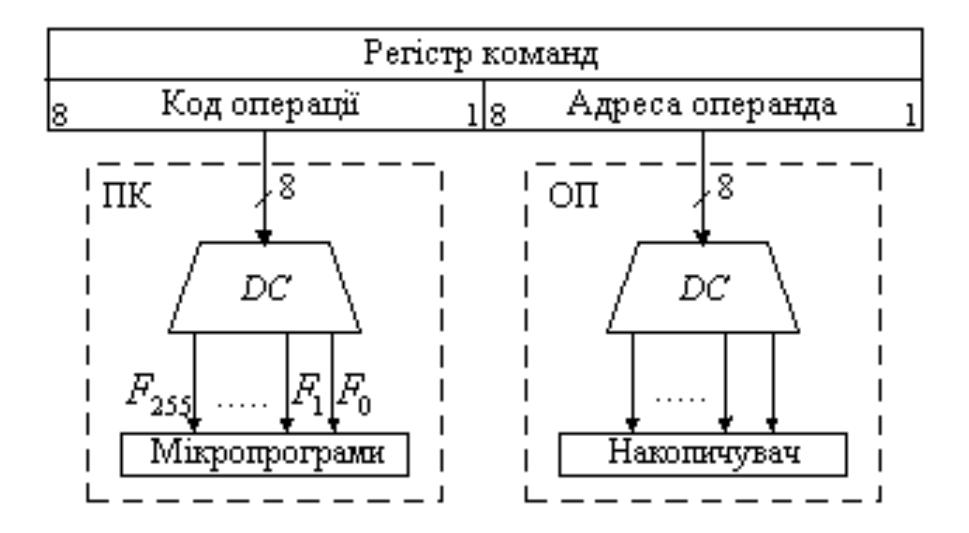

Маслияк Б.О., Методичні вказівки до проведення лабораторних робіт з дисципліни «Методи та засоби вимірювань» для студентів спеціальності 175 «Інформаційно-вимірювальна техніка» - Тернопіль, 2023. 33 с.

Укладачі: Маслияк Б.О., к.т.н., доцент

Рецензенти: Кочан В.В., к.т.н., професор кафедри ІОСУ Франко Ю.П., к.т.н., доцент кафедри комп'ютерних технологій ТНПУ ім. В.Гнатюка

Відповідальний за випуск: Сегін А.І., к.т.н., доцент кафедри СКС

*Затверджено рішенням кафедри спеціалізованих комп'ютерних систем (протокол №3 від 12.10.2023р.)*

*Розглянуто та схвалено UPC з інформаційно-вимірювальних технологій (протокол №2 від 12.10.2023р.)*

© Маслияк Б.О., 2023

# **ЗМІСТ**

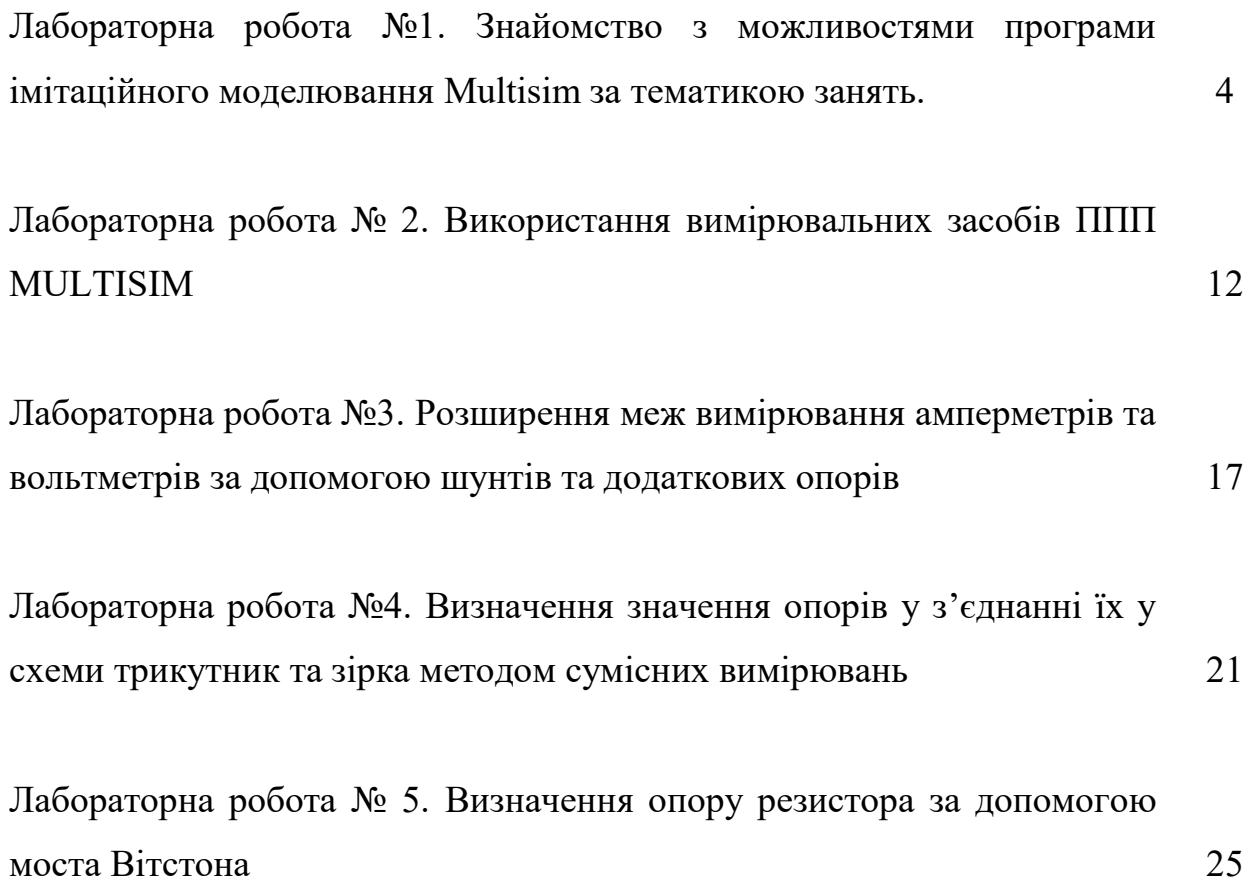

#### **Лабораторна робота №1**

# **Тема. ЗНАЙОМСТВО З МОЖЛИВОСТЯМИ ПРОГРАМИ ІМІТАЦІЙНОГО МОДЕЛЮВАННЯ MULTISIM ЗА ТЕМАТИКОЮ ЗАНЯТЬ.**

**Мета роботи:** Вивчення прийомів роботи з вимірювальними приладами програми імітаційного моделювання "NI Multisim".

**Прилади й устаткування**: електронні компоненти та вимірювальні прилади ППП Multisim.

#### **Програма роботи**

#### **Огляд NI Multisim**

1.1. Програмний пакет схемотехнічного моделювання NI Multisim призначений для імітаційного моделювання та аналізу електронних схем, в тому числі вимірювальних кіл. NI Multisim дає змогу моделювати аналогові, цифрові та цифро-аналогові схеми різного ступеня складності. Його особливості:

інтуїтивний редактор введення схем;

змішане цифрове і аналогове проектування;

 широкий набір вимірювальних приладів, які максимально наближені до реальних прототипів;

бібліотеки електронних компонентів;

можливість створення нових бібліотек електронних компонентів;

можливість як ідеального, так і реального моделювання;

 єдиний загальноцільовий імітатор для використання з частотами понад 100 МГц;

можливість застосування більше 15 різноманітних функцій аналізу.

### **1.2. Запуск та налагоджування NI Multisim.**

Після запуску програми з меню "Пуск" або з піктограми на робочому столі, з'явиться вікно Multisim (рис. 1.1) з робочими полем та панеллю керування. Досліджувана схема збирається на робочому полі при одночасному використанні миші і клавіатури. Застосування в роботі лише клавіатури неможливе. При побудові та редагуванні схем виконуються такі операції:

- вибір компонента з бібліотеки компонентів;
- виділення об'єкта;
- переміщення об'єкта;
- копіювання об'єктів;
- видалення об'єктів;
- з'єднання компонентів схеми провідниками;
- встановлення значень компонентів;
- підключення приладів.

Якщо схема не поміщається на екрані монітора, будь яку ділянку можна переглянути за допомогою лінійок прокрутки, розташованих праворуч і під робочим полем.

Після побудови схеми і підключення приладів аналіз роботи починається після натискання вимикача в лівому верхньому куті вікна програми.

Панель інструментів "Стандартна" складається з піктограм типових дій, передбачених у Windows – "Новий документ", "Відкрити папку", "Зберегти", "Роздрукувати", "Попередній перегляд", "Вирізати", "Скопіювати", "Вставити", "Крок назад", "Крок вперед".

Панель інструментів "Вид" слугує для масштабування зображення. Панель інструментів "Основна" містить кнопки керування сервісом проекту.

#### **1.3. Компоненти NI Multisim**

Електронні компоненти Multisim розташовані на панелі інструментів "Компоненти" і систематизовані по групах (рис.2).

"База даних" – дає змогу обрати компоненти із трьох баз даних – основної (Master Database), корпоративної (Corporate Database), та бази даних користувача (User Database). За замовчуванням викликається основна база даних (Master Database).

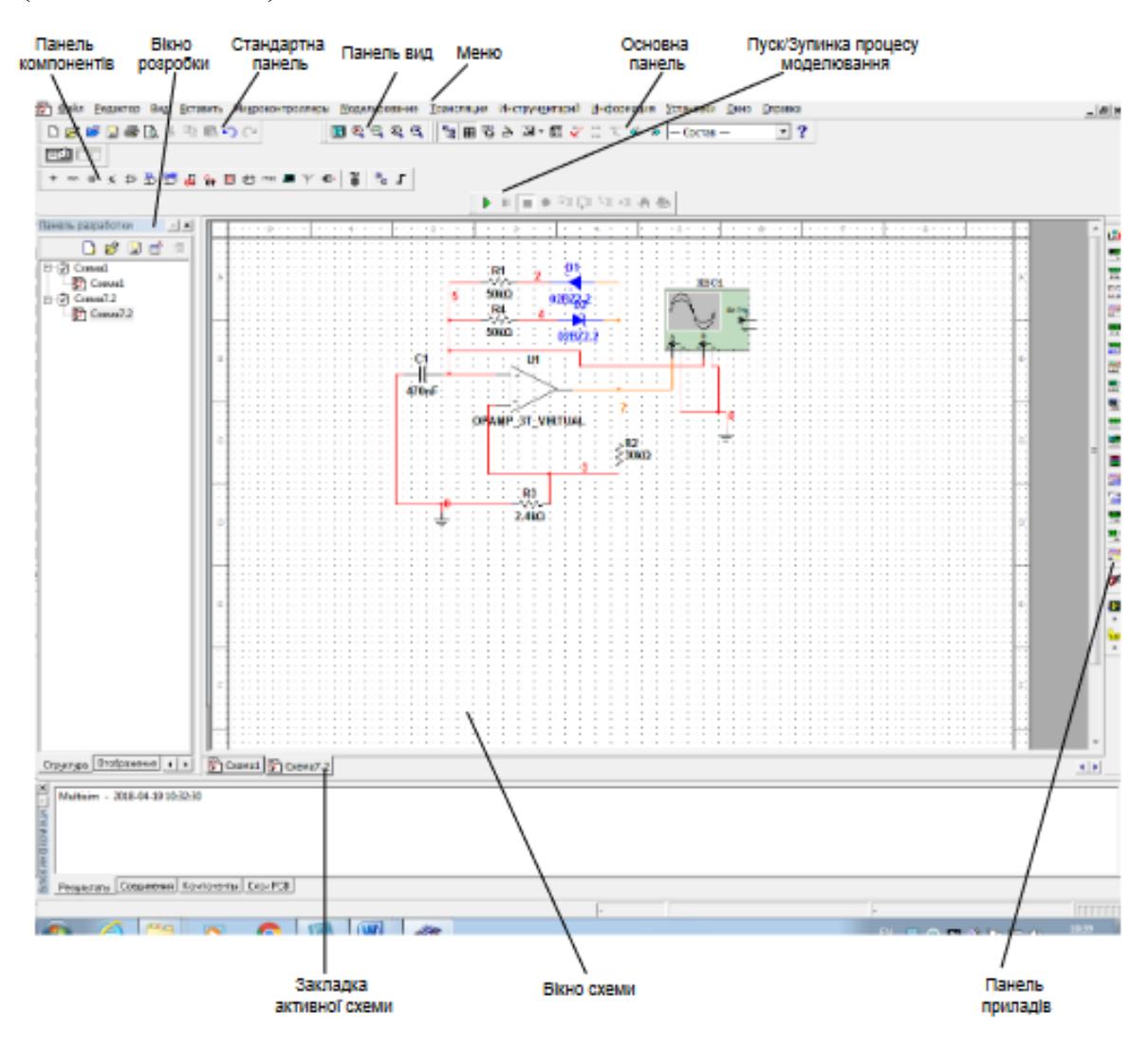

Рисунок 1 - Середовище Multisim

Нижній список – "Розділ" – дає можливість вибрати іншу групу компонентів. Потрібний компонент обираємо з правого поля, користуючись скролінгом-прокруткою. Відмічаємо компонент курсором і натискаємо кнопку "ОК" лівим клацанням миші.

Обраний компонент з'явиться на робочому полі Multisim.

Установка значень параметрів компонентів здійснюється в діалоговому вікні властивостей компонента, яке відкривається подвійним клацанням миші по зображенні компонента. У діалоговому вікні за допомогою клавіатури і миші потрібно ввести настройки на власний вибір компонента і натиснути "ОК" або "Cancel" для підтвердження або скасування установки значень.

## **1.4. Інструменти NI Multisim**

Потрібні вимірювальні інструменти можна знайти у вертикальній панелі з правого боку робочого поля. Натисканням миші викликаємо обраний інструмент на робоче поле. Під курсором з'являється контур обраного приладу. Ведемо контур курсором миші до місця розміщення, клацанням фіксуємо інструмент на обраному місці.

# **Мультиметр**

Мультиметр (рис.3) призначений для вимірювання змінного або постійного струму або напруги, опору або затухання між двома вузлами схеми. Діапазон вимірювань мультиметра підбирається автоматично. Його внутрішній опір і струм близькі до ідеальних значень, але їх можна змінити.

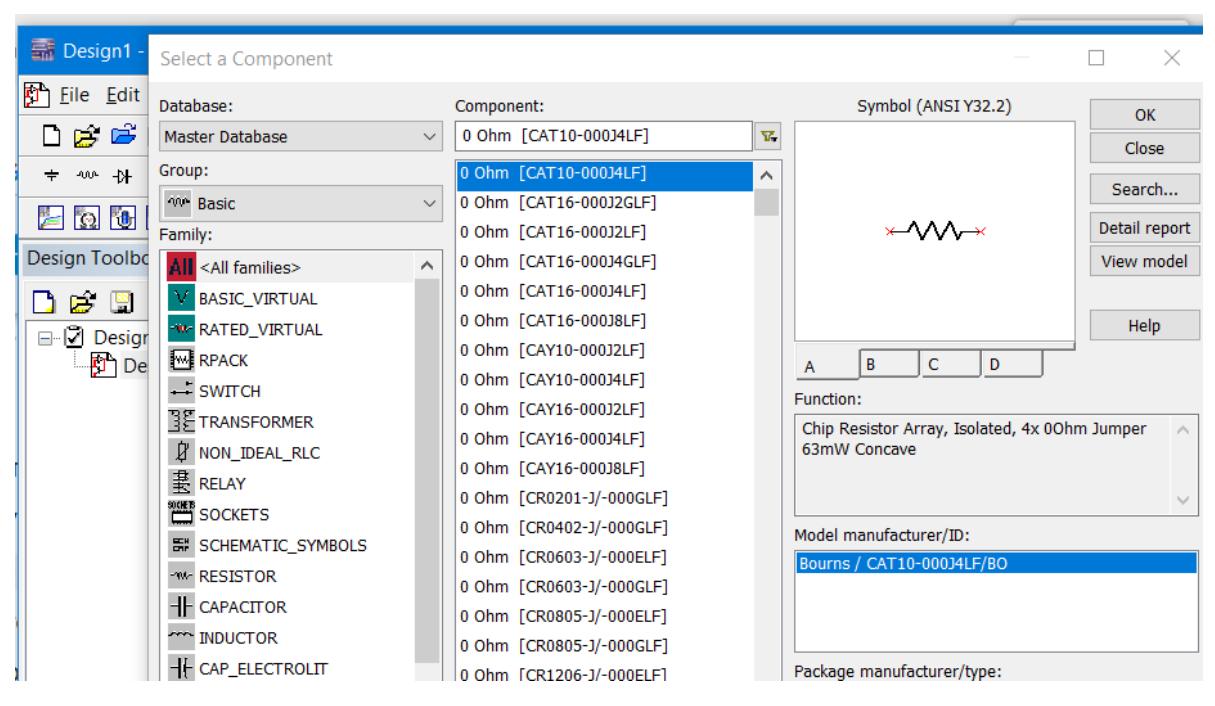

Рисунок 2 – Вікно компонентів

# **Ваттметр (Wattmeter)**

Ватметр в Multisim дозволяє проводити вимірювання потужності постійного та змінного струму, що розсіюється в навантаженні, та коефіцієнта потужності (Power Factor).

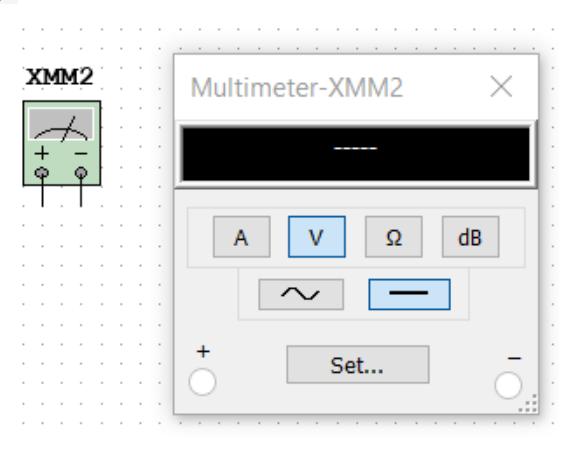

Рисунок 3 – Встановлення параметрів мультиметра

Зовнішній вигляд та лицьова панель ватметра наведені на рисунку 4.

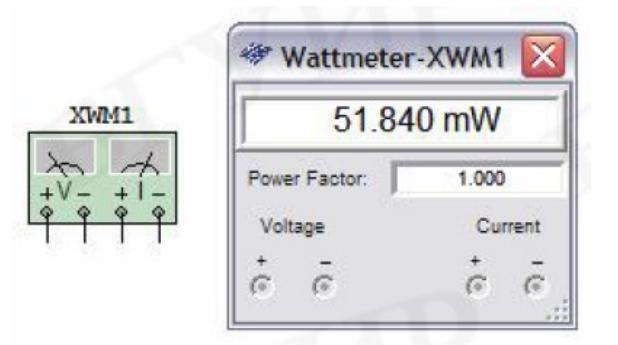

Рисунок 4 – Використання ватметра

Приклад підключення прибору в схему показано на рисунку 5.

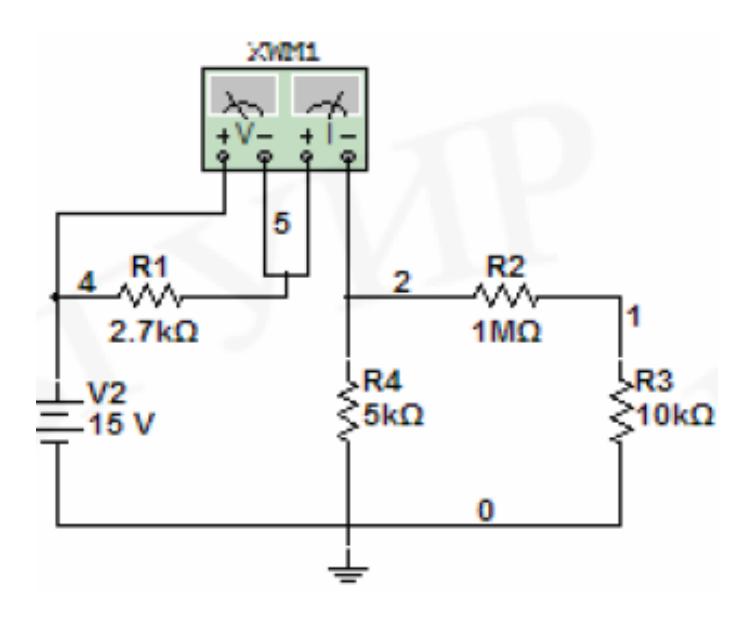

Рисунок 5 - Підключення ватметра

Прилад має вхідний опір 1нОм або 1 ГОм, якщо вимірюється струм чи напруга відповідно. При вимірі опору генерується струм 10 нА через підключену частину схеми, а потім зчитується напруга на цій ділянці. В полі Power FactorВ висвічується значення коефіцієнта потужності (PowerFactor). Коефіцієнт потужності це значення cosφ, де φ – кут фазового зсуву між напругою та струмом.

#### **Функціональний генератор**

Функціональний генератор є джерелом сигналу синусоїдальної, трикутної або прямокутної форми. Зовнішній вигляд та лицьова панель генератора показані на рис. 6. Налаштування параметрів сигналу, що генерується, здійснюється за допомогою органів управління, об'єднаних у групу Signal Options:

 Frequency (Частота) – встановлення частоти вихідного сигналу в діапазоні від 10-15 Гц до 10+15 Гц; ·

 Duty Cycle - установка коефіцієнта заповнення в діапазоні від 1% до 99%, для імпульсних сигналів це відношення тривалості імпульсу до періоду повторення (величина зворотна шпаруватості), опція недоступна для синусоїдального сигналу; ·

 Amplitude - установка амплітуди вихідного сигналу в діапазоні від 10-15 до 10 +15 В; ·

 Offset - установка величини постійної складової вихідного сигналу в діапазоні від  $10^{-15}$  до  $10^{-15}$  В.

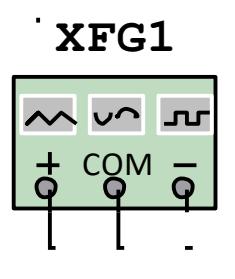

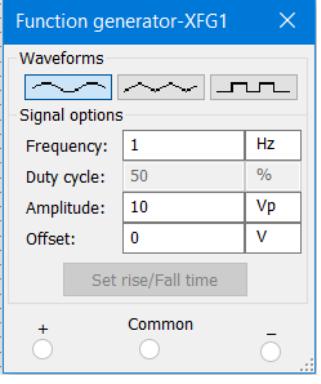

Рис.6 - Символ генератора сигналів та передня панель

Зовнішній вигляд та лицьова панель осцилографа показані на рисунку 7.

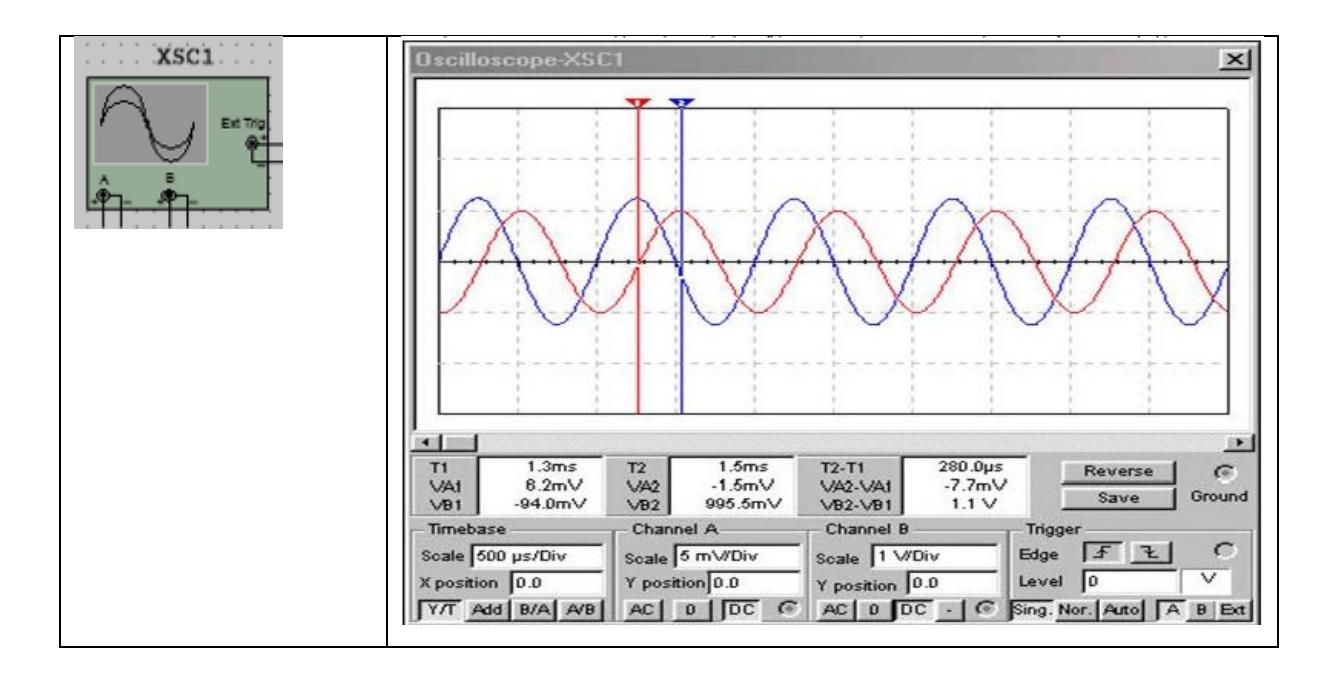

Рис. 7 - Символ осцилографа та передня панель

- У Multisim є такі осцилографи:
- 2- канальний
- 4- канальний
- Осцилограф змішаних сигналів Agilent 54622D.

• 4- канальний цифровий осцилограф із записом Tektronix TDS 2024.

Модель 2-канального осцилографа має два канали A і B з роздільним регулюванням чутливості в діапазоні від 10-15В/под до 1015В/под та регулюванням зміщення по го ризонталі та по вертикалі. Кожен канал крім сигнального входу має контакт заземлення. Якщо не використовувати контакт заземлення, осцилограф однаково буде заземлений тому, що у програмі Multisim він заземляється автоматично. Для налаштування відображення вимірюваного сигналу використовується панель управління осцилографом. Вибір режиму роботи по входу здійснюється. натисканням кнопок «AC», «0», «DC», «-» (інверсний режим –тільки для каналу B). Режим AC рівносильний введенню ємнісного фільтра в ланцюг сигналу, при цьому відображається лише змінна складова сигналу. У режимі 0 вхідний канал замикається на землю. У режимі DC відображаються обидві складові сигналу. В інверсному режимі сигнал інвертується щодо становища нуля. Для вибору режиму розгортки використовуються кнопки Y/T, Add, B/A, A/B. У режимі Y/T реалізується часова розгортка кожного каналу, тобто. горизонтальна вісь являє собою вісь часу, а сигнал каналу A та/або B відкладається по вертикальній осі. Тривалість розгортки задається у полі Scale (Масштаб) параметра Timebase і варіюється в діапазоні від  $10^{-15}$  с/под до  $10^{+15}$  с/под. У режимі Add відображається сумарний сигнал каналів A та B. Для побудови передавальної характеристики досліджуваної схеми використовуються режими B/A і A/B. У режимі B/A відображається сигнал каналу B відносно сигналу каналу A. У режимі A/B – навпаки.

#### **Контрольні запитання**

1. Приведіть перелік опцій, які можна встановити в пункті меню мультиметра Set.

2. Поясніть, яке ідеальне значення опору амперметра.

- 3. Поясніть, яке ідеальне значення опору вольтметра.
- 4. Поясніть параметр rise/fall time в функціональному генераторі.

5. Як визначається кут зсуву Power Factor.

6. В чому відмінність опцій «AC», «0», «DC».

## **Лабораторна робота № 2.**

**Тема: ВИКОРИСТАННЯ ВИМІРЮВАЛЬНИХ ЗАСОБІВ ППП MULTISIM**

**Мета роботи:** ознайомитись із будовою і принципом дії приладів вимірювальної техніки, що використовуються в лабораторному практикумі, визначити їх основні метрологічні характеристики і застосування для спостереження й вимірювання, засвоїти основні принципи роботи із ними.

**Обладнання:** ППП Multisim, віртуальні осцилограф, цифровий комбінований прилад (мультиметр), генератор сигналів, резистори.

### **Програма роботи**

1. Ознайомитись із описами **ППП Multisim**, віртуальними осцилографом, цифрового комбінованого приладу (мультиметром), генератором сигналів.

#### **2. Вимірювання постійної напруги**

Скласти схему вимірювання напруги. Для цього встановити задане викладачем значення напруги використовуючи джерело постійної напруги V1 (див. схему).

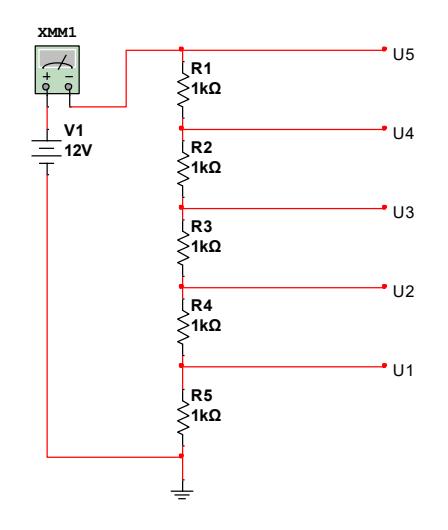

Рисунок 1 – Схема вимірювання постійної напруги

Користуючись амперметром, вольтметром, осцилографом, виміряти напруги U1-U5. Дані занести в таблицю 1. Пояснити розбіжності в отриманих результатах.

# Таблиця 1.

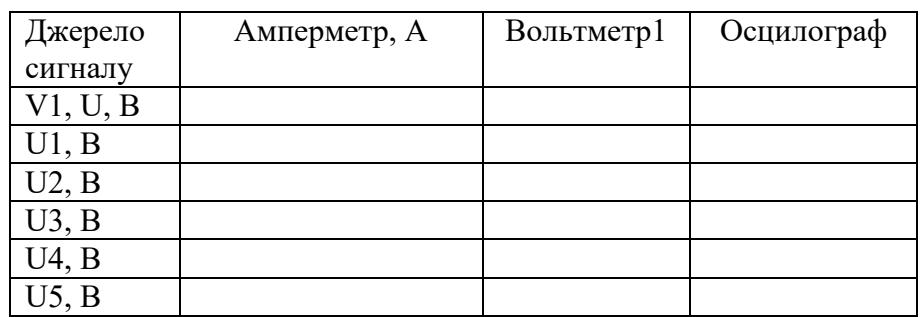

Зайти в опцію мультиметра SET (рисунок 2 та ввести параметри для

вольтметра та амперметра у відповідності з даними таблиці 2.

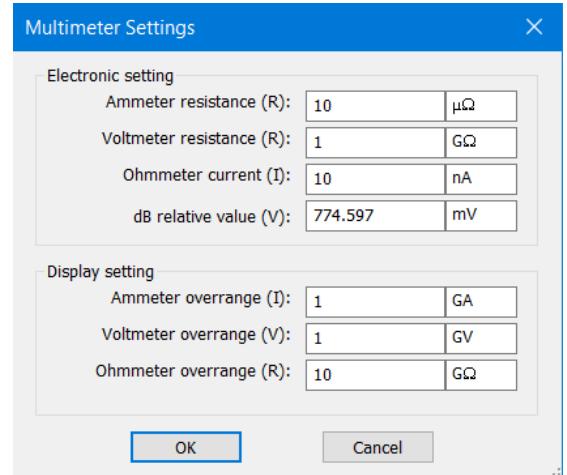

Рисунок 2 – Параметри пункту SET

# Таблиця 2.

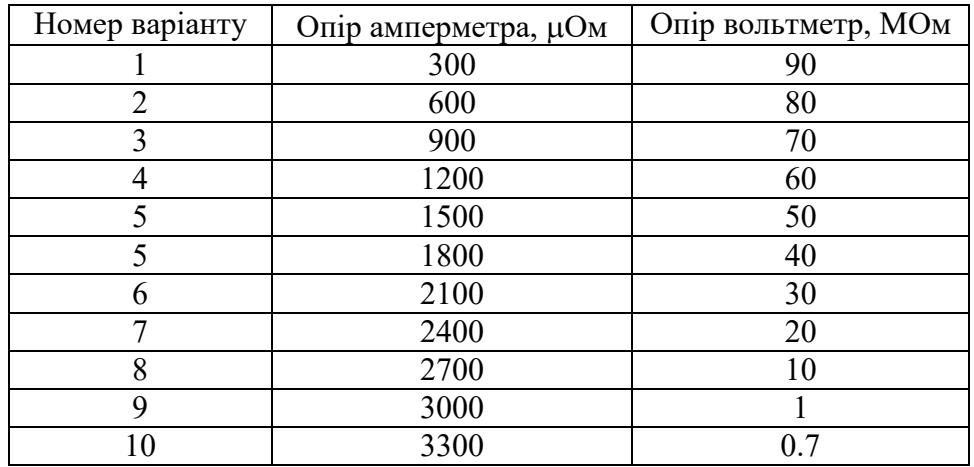

Дані занести в таблицю аналогічну табл.1. Пояснити розбіжності в отриманих результатах.

## **2. Вимірювання змінної напруги**

Скласти схему вимірювання напруги. Для цього встановити задане викладачем значення напруги використовуючи джерело змінної напруги ХFG1. Користуючись вольтметром, осцилографом та амперметром, виміряти напруги U1-U5.

Дані занести в таблицю 3. Пояснити розбіжності в отриманих результатах.

Таблиця 3.

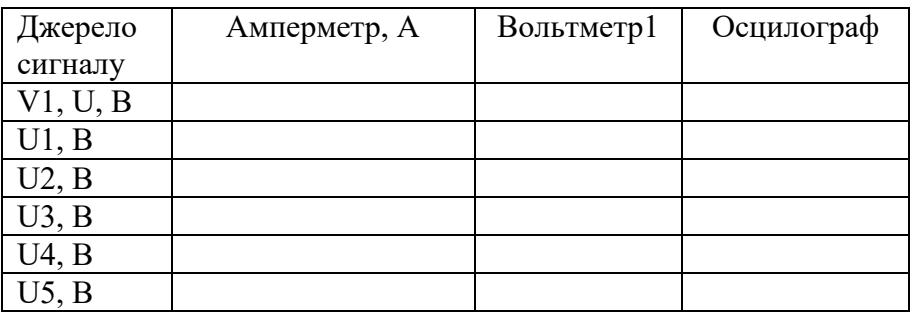

Зарисувати отриману осцилограму та показати на ній амплітудне, діюче значення напруг та частоту сигналу на основі показів осцилографа.

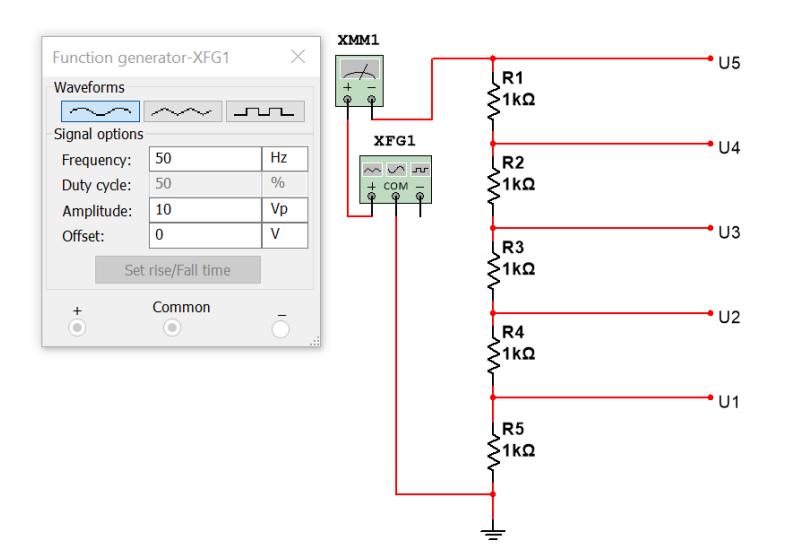

Рисунок 3 – Схема вимірювання змінної напруги

# **3. Вимірювання опору**

Скласти схему вимірювання опору – Рисунок 4. За допомогою вольтметра і амперметра обчислити значення опорів R1-R5 (1 випадок). Отримані дані занести в табл. 4. Виміряти значення цих же опорів за допомогою омметра. Пояснити розбіжності в отриманих результатах. Значення опорів амперметра та вольтметра вибрати у відповідності з варіантом по таблиці 2.

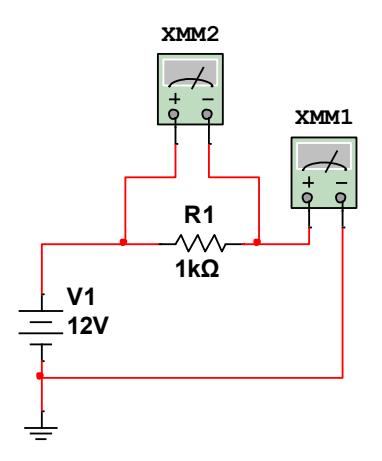

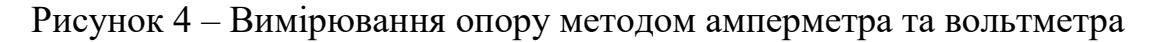

Таблиця 4.

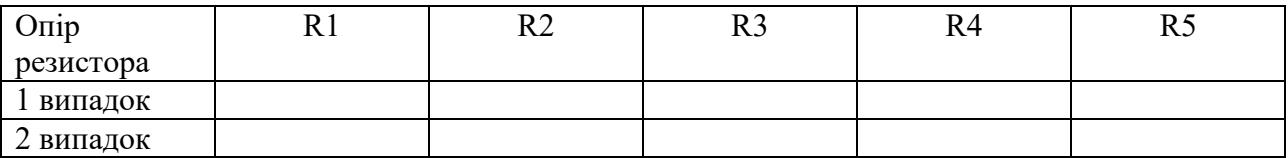

1. Всі допоміжні розрахунки повинні бути наведені в робочому зошиті.

2. Електричні схеми вимірювань і осцилограм навести в робочому зошиті.

3. Оцінити достовірність результатів вимірювань. Пояснити отримані

результати.

# **Контрольні запитання**

- 1. Закон Ома.
- 2. 1-й закон Кірхгофа.
- 3. 2-й закон Кірхгофа.
- 4. Паралельне включення резисторів. Визначення напруги.

5. Послідовне включення резисторів. Визначення напруги.

6. Визначити амплітудне значення напруги, якщо показ вольтметра в режимі змінного струму 10В.

7. Визначити амплітудне значення струму, якщо показ амперметра в режимі змінного струму 10А.

#### **Лабораторна робота №3.**

# **Тема. РОЗШИРЕННЯ МЕЖ ВИМІРЮВАННЯ АМПЕРМЕТРІВ ТА ВОЛЬТМЕТРІВ ЗА ДОПОМОГОЮ ШУНТІВ ТА ДОДАТКОВИХ ОПОРІВ**

**Мета роботи.** Ознайомитись з методикою розрахунку шунтів та додаткових опорів. Навчитись застосовувати шунти та додаткові опори для розширення діапазону вимірювання амперметрів і вольтметрів.

**Прилади й устаткування**: електронні компоненти та вимірювальні прилади ППП Multisim.

#### **Програма роботи**

#### **1. Розширення меж вимірювання амперметра**

Силу електричного струму вимірюють за допомогою амперметра (міліамперметра, мікроамперметра), який вмикають в електричне коло послідовно з резистором опором *R1* (рис. 1). Опір амперметра повинен бути у багато разів менший за опір електричного кола. Для вимірювання сили струму, що перевищує значення, на яке розрахований прилад, тобто для розширення меж його вимірювання, до амперметра підключають шунт *Rш*, який показаний на рис 1. Шунт являє собою звичайний резистор, який під'єднують до приладу паралельно. Значення сумарної величини струму *I* розподіляється між шунтуючим резистором  $(R_{\mu\nu}, I_{\mu})$  та вимірювальним приладом  $(R_A, I_A)$  і знаходиться в обернено пропорційній залежності від опору цих ділянок. Опір відгалуження вимірювального ланцюга:

$$
R_{\mu\nu}=U_A/I_{\mu\nu}=R_A I_A/(I-I_A).
$$

Для збільшення масштабу вимірювання струму в *n*-разів слід прийняти значення:

$$
Ru = Ra / (n-1)
$$

причому показник *n=I/I<sup>А</sup>* — коефіцієнт шунтування.

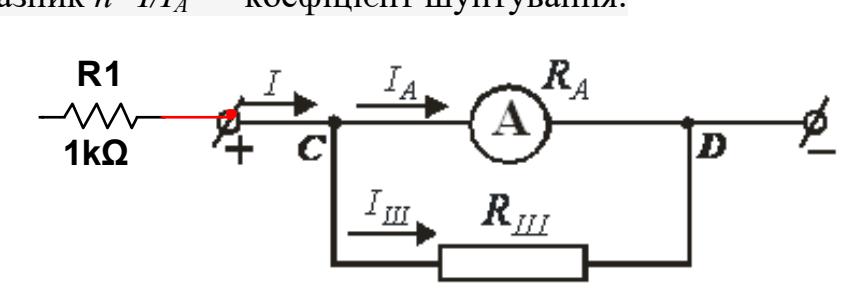

Рисунок 1 – Схема підключення амперметра

#### **2. Розширення меж вимірювання вольтметра**

На практиці часто виникає необхідність підвищити межу вимірювання електровимірювального приладу. Це завдання розв'язується за допомогою підключення до приладу додаткових резисторів. Під час ввімкнення вольтметра у електричне коло з напругою, яка перевищує напругу, на яку розраховано вольтметр, для розширення меж вимірювання приладу послідовно до нього вмикають відповідний резистор (який називають додатковим опором).

Додатковий опір *R<sup>д</sup>* під'єднують до вольтметра послідовно (рис. 2), тому сила струму через нього та прилад однакова – *І=Ід=ІV*. Напруга, яку вимірює вольтметр *U* дорівнює сумі напруг на вольтметрі *U<sup>V</sup>* (нехай *U<sup>V</sup>* - максимальна напруга, яку може виміряти вольтметр) та на додатковому опорі *Uд*:

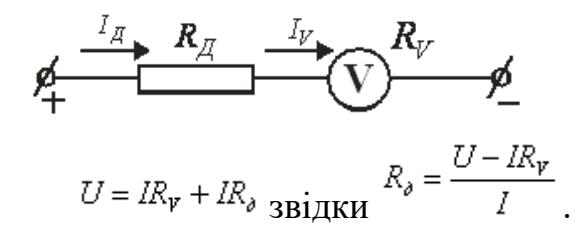

де *І* – максимально допустима сила струму для вольтметра, яка розраховується за формулою:

$$
I=U_{\mathbf{v}}/R_{\mathbf{v}}.
$$

Якщо позначити збільшення межі вимірювання вольтметра через *n* (  $n = U/U_v$ ) і підставити значення *I* та *n* у формулу додаткового опору, отримаємо:

$$
R_{\pi} = R_{\nu} (U/U_{\nu} - 1) = R_{\nu} (n - 1)
$$

Тоді напруга на додатковому опору дорівнює  $U_{\pi} = U - U_{\nu} = U_{\nu} (U/U_{\nu} - 1) = U_{\nu} (n-1)$ 

Використовуючи резистори для розширення меж вимірювання вольтметра і амперметра можна досить легко і економічно вигідно збільшити межу їх вимірювання, що дозволяє використовувати дані прилади в колах, параметри яких перевищують межу вимірювання даних пристроїв.

#### **3. Дослідження схеми розширення меж вимірювання амперметра.**

1. Виберіть дані свого варіанту з таблиці 1.

2. Проведіть розрахунки по визначення опору шунта.

3. Опишіть шкалу амперметра, проградуювавши її від *0* до *Аmax* (тобто слід визначити, якою буде ціна поділки шкали амперметра при розширенні його межі вимірювання).

4. В ППП Multisim зберіть схему перевірки правильності розрахунку та проілюструйте це відповідними діаграмами у звіті.

### Таблиця 1.

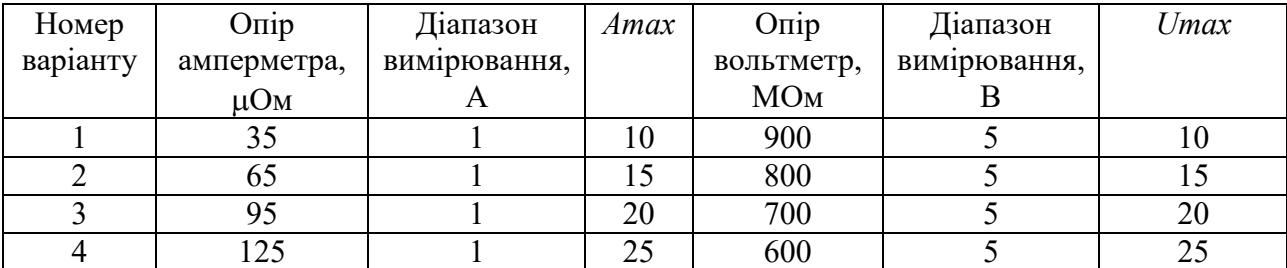

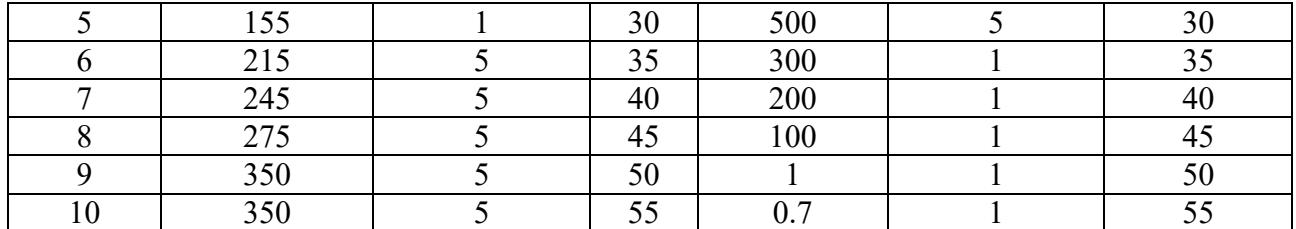

**4. Дослідження схеми розширення меж вимірювання амперметра.**

1. Виберіть дані свого варіанту з таблиці 1.

2. Проведіть розрахунки по визначення додаткового шунта.

3. Опишіть шкалу амперметра, проградуювавши її від *0* до *Vmax* (тобто слід визначити, якою буде ціна поділки шкали вольтметра при розширенні його межі вимірювання).

4. В ППП Multisim зберіть схему перевірки правильності розрахунку та проілюструйте це відповідними діаграмами у звіті.

#### **Контрольні запитання**

1. Сформулюйте означення електричного струму. Розкрийте фізичний зміст сили електричного струму та напруги. Запишіть формули для визначення цих фізичних величин та вкажіть одиниці їх вимірювання в СІ.

2. Запишіть означення електричного опору. Від яких параметрів провідника залежить електричний опір та в яких одиницях в СІ вимірюється? Сформулюйте та запишіть закон Ома для однорідної ділянки електричного кола.

3. Вкажіть особливості ввімкнення амперметра та вольтметра в електричне коло. Доведіть, що опір ідеального амперметра повинен дорівнювати нулю, а опір ідеального вольтметра повинен прагнути до нескінченності.

4. Що являє собою шунт? Які особливості його приєднання до амперметра? Доведіть формулу для розрахунку опору шунта та сили струму, яка тече через шунт.

5. Що являє собою додатковий опір? Які особливості його приєднання до вольтметра? Доведіть формулу для розрахунку величини додаткового опору та напруги на ньому.

6. Максимальна напруга, яку може виміряти вольтметр *4 В*, при цьому через нього тече струм *20 мА*. Який додатковий опір слід підключити до вольтметра, щоб з його допомогою виміряти напругу *12 В*

7. Найбільша сила струму, який може текти через шунтований амперметр дорівнює  $I_A = 2$  *A*, а через приєднаний до нього шунт -  $I_{II} = 8$  *A*. Знайдіть опір шунта, якщо опір амперметра *R<sup>А</sup>* = *0,2 мОм*.

#### **Лабораторна робота №4.**

# **Тема: ВИЗНАЧЕННЯ ЗНАЧЕННЯ ОПОРІВ У З'ЄДНАННІ ЇХ У СХЕМИ ТРИКУТНИК ТА ЗІРКА МЕТОДОМ СУМІСНИХ ВИМІРЮВАНЬ**

**Мета роботи:** вивчити метод проведення сумісних вимірювань при визначенні значень опорів.

**Обладнання:** ППП Multisim, цифровий комбінований прилад (мультиметр), резистори.

#### **Теоретичні відомості**

Розрахунок електричного кола у багатьох випадках можна значно полегшити, якщо застосувати еквівалентні перетворення. Еквівалентним перетворенням називають заміну будь-якої частини кола на іншу схемну реалізацію з відмінною структурою і параметрами елементів за умови, що така заміна не призводить до зміни струмів та напруг у тій частині кола, яка не перетворюється. Еквівалентні перетворення зменшують кількість віток або(і) вузлів схеми, а отже, і кількість рівнянь, що визначають її електричний стан. Особливу значущість набувають еквівалентні перетворення під час аналізу простих кіл, до складу яких входить лише одне джерело енергії й елементи, що з'єднані між собою послідовно, паралельно, зіркою або трикутником. Розрахунок струмів і напруг на ділянках простих кіл найчастіше виконують методом еквівалентних перетворень (згортки). На першому етапі схему заміщення кола спрощують до одного контура з ідеальним джерелом напруги або до двоконтурної схеми з ідеальним джерелом струму, а на другому етапі розгортають спрощену схему до вихідної структури.

Основними видами еквівалентних перетворень пасивних ділянок електричних кіл є заміна одним еквівалентним опором послідовно або паралельно увімкнених резисторів та взаємозаміна сполучення трьох резисторів «трикутником» на з'єднання трьох резисторів «зіркою». Резистори з'єднані

послідовно, якщо через всі елементи проходить один і той самий струм. При послідовному з'єднанні елементів їх опори додаються арифметично:

$$
R_{\text{exb}} = \sum_{k=1}^{n} R_k.
$$

Резистори з'єднані паралельно, якщо до елементів прикладена одна і та сама напруга. При паралельному з'єднанні елементів їх провідності додаються арифметично:

$$
G_{\text{ekb}} = \sum_{k=1}^{n} G_k.
$$

Сполучення трьох резисторів, які утворюють сторони трикутника, називають «трикутником» (рис. 1,а). «Зірка» – це з'єднання трьох резисторів, яке має вигляд трипроменевої зірки (рис. 1,б). У точках 1, 2, 3 «зірка» і «трикутник» зв'язані з рештою схеми.

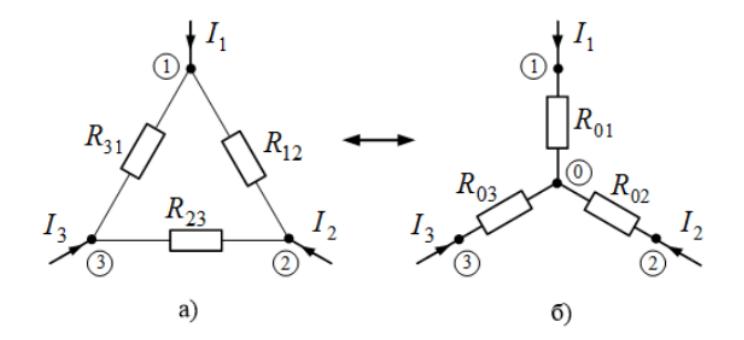

Рисунок 1 - Схема заміщення частини кола: сполучення трьох резисторів «трикутником» (а), «зіркою» (б)

Правило еквівалентного перетворення «трикутника» опорів на «зірку»: Опір променя зірки, приєднаного до вузла а, визначається як добуток двох опорів віток трикутника, прилеглих до вузла а, поділений на суму опорів усіх трьох віток трикутника :

$$
R_1 = \frac{R_{12} \cdot R_{31}}{R_{12} + R_{23} + R_{31}}, \quad R_2 = \frac{R_{12} \cdot R_{23}}{R_{12} + R_{23} + R_{31}}, \quad R_3 = \frac{R_{23} \cdot R_{31}}{R_{12} + R_{23} + R_{31}}.
$$

Правило еквівалентного перетворення «зірки» опорів на «трикутник»: Опір сторони трикутника між вузлами а і b дорівнює сумі опорів променів зірки, прилеглих до вузлів а і b, та їхнього добутку, поділеному на опір третього променя зірки:

$$
R_{12} = R_1 + R_2 + \frac{R_1 R_2}{R_3}, R_{23} = R_2 + R_3 + \frac{R_2 R_3}{R_1}, R_{31} = R_1 + R_3 + \frac{R_1 R_3}{R_2}.
$$

Резистори з'єднані мішано, якщо деякі із сукупності резисторів з'єднані послідовно, деякі паралельно, а деякі, можливо, «трикутником» або «зіркою». Еквівалентний опір кола з мішаним з'єднанням резисторів відносно вхідних затискачів розраховується поетапно – схема нібито згортається до одного еквівалентного елемента. Розпочинати згортання слід з еквівалентних перетворень елементів, увімкнених якнайдалі від вхідних затискачів.

#### **Програма роботи**

1. Дані про опори згідно варіанту взяти з табл.1.

2. Використовуючи формули перетворення розрахувати значення конкретного значення опору між точками 1-2, 2-3, 1-3 (рис.1а) та кожного з них.

3. В ППП Multisim з'єднати три опори в схему трикутник.

4. Використовуючи Омметр виміряти значення опорів між точками 1-2, 2-3, 1-3 (рис.1а) і окремо по кожному з них.

5. Перевірити правильність проведених розрахунків.

6. Аналогічні дії провести для свого варіанту при з'єднанні опорів у схему зірки.

Таблиця 1.

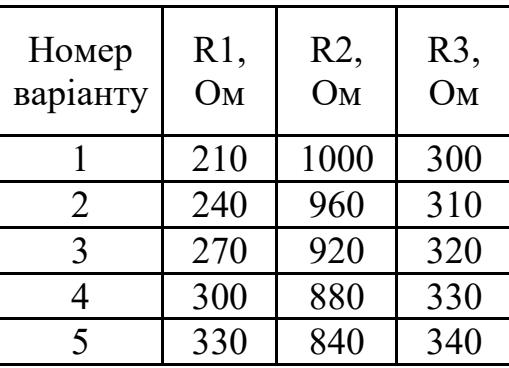

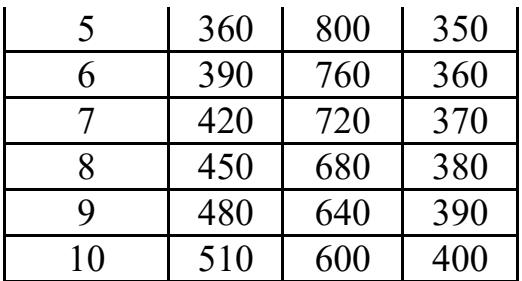

7. Дані проведених досліджень привести у звіті.

# **Контрольні запитання**

1. Яку дію називають еквівалентним перетворенням електричного кола?

2. Які види еквівалентних перетворень Ви знаєте?

3. Як замінити два послідовно увімкнених опори одним еквівалентним?

4. Два паралельно увімкнених опори одним еквівалентним?

5. Яке сполучення опорів електричного кола називається «зіркою», «трикутником»?

6. Як замінити з'єднання опорів «зіркою» на еквівалентний «трикутник»? «Трикутник» на еквівалентну «зірку»?

7. Яким чином можна упевнитись в еквівалентності перетворення частини електричного кола?

# **Лабораторна робота № 5. ВИЗНАЧЕННЯ ОПОРУ РЕЗИСТОРА ЗА ДОПОМОГОЮ МОСТА ВІТСТОНА**

*Мета роботи*: ознайомлення з мостовим методом вимірювання опору, визначення опорів невідомих резисторів, перевірка формул послідовного та паралельного з'єднання резисторів.

*Прилади й устаткування*: електронні компоненти та вимірювальні прилади ППП Multisim.

### **Короткі теоретичні відомості**

На практиці у багатьох випадках необхідно визначати електричний опір різних провідників – резисторів, спіралей нагрівачів, обмоток двигунів чи трансформаторів. Логічно найпростішим методом вимірювання опорів є метод амперметра-вольтметра, в якому безпосередньо (прямими вимірами) визначаються струм *І* у досліджуваному провіднику та напруга *U* на ньому, і відтак за законом Ома обчислюється опір:

$$
U = IR \Rightarrow R = \frac{U}{I}
$$

Але результати таких вимірів містять інструментальні та методичні похибки, залежні від точності вимірювальних приладів та схеми їхнього підключення до досліджуваного опору. Істотно кращим є мостовий метод, у якому опір резистора визначається шляхом порівняння з еталоном. Однією з найпростіших схем є міст Вітстона (рис. 1) який складається з чотирьох резисторів *R*1, *R*2, *R*3, *R*4, з'єднаних у вигляді "квадрата" ACВD. При цьому точки А, В, С і D називаються вершинами, а ділянки між суміжними вершинами – плечами моста. Відповідно, ділянки АВ і СD, які з'єднують протилежні вершини, називаються діагоналями моста. В одну діагональ (АB)

увімкнено джерело ЕРС, а в іншу (СD) – чутливий прилад ("нуль-індикатор") для фіксації наявності чи відсутності в цій діагоналі струму.

При довільних значеннях опорів *R*1, *R*2, *R*3, *R*4 по всіх плечах і діагоналях течуть струми. Проте при певному співвідношенні між величинами опорів плечей *струму в діагоналі CD не буде*, або, як кажуть, міст буде "зрівноваженим". При цьому опір будь-якого одного з плечей однозначно виражається через опори трьох інших. На цьому й ґрунтується можливість використання моста для вимірювання опорів.

Для визначення умови рівноваги якоїсь складної мостової схеми необхідно використовувати існуючі загальні методи розрахунку розгалужених кіл, наприклад, правила Кірхґофа. Але у випадку моста Вітстона достатньо скористатися законом Ома, оскільки на всіх ділянках, окрім діагоналі АВ, відсутні ЕРС, через що сила струму на будь-якій з них визначається тільки опором і різницею потенціалів на кінцях:

$$
I = \frac{\varphi_1 - \varphi_2}{R}.
$$

Зокрема, струм через гальванометр (амперметр)

$$
I_0 = \frac{\varphi_{\rm c} - \varphi_{\rm b}}{R_0},\tag{2}
$$

де  $R_0$  – опір діагоналі CD.

При рівновазі моста *І*<sup>0</sup> = 0. Тому струм у кожній парі плечей AC і CB та AD і DB однаковий, так само, як і потенціали вузлів  $\varphi_c = \varphi_{\text{\tiny D}}$ . Отже, згідно з (1), можна записати:  $\frac{\varphi_{A} - \varphi_{C}}{\varphi_{C}} = \frac{\varphi_{C} - \varphi_{B}}{\varphi_{D}}$  $\frac{\rho_{A} - \varphi_{C}}{\rho_{A} - \varphi_{C}} = \frac{\varphi_{C} - \varphi_{B}}{\rho_{C} - \rho_{C}}$ 

$$
\begin{cases}\n\frac{\varphi_{A} - \varphi_{C}}{R_{4}} = \frac{\varphi_{C} - \varphi_{B}}{R_{1}} \\
\frac{\varphi_{A} - \varphi_{D}}{R_{3}} = \frac{\varphi_{D} - \varphi_{B}}{R_{2}} \implies \frac{R_{4}}{R_{3}} = \frac{R_{1}}{R_{2}}, \quad a\acute{o}o \quad R_{2}R_{4} = R_{1}R_{3} \\
\frac{\varphi_{A} - \varphi_{D}}{R_{3}} = \frac{\varphi_{D} - \varphi_{B}}{R_{2}} \end{cases}
$$
\n(3)

Отримані співвідношення визначають умови рівноваги моста:

для рівноваги моста Вітстона мають бути однаковими відношення опорів суміжних плечей, або так само – добутки опорів протилежних плечей.

Тому, якщо в одне плече, приміром СВ, увімкнути калібрований змінний опір ("магазин")  $R_1 = R_M$ , у два наступні BD і DA – задані калібровані опори  $R_2$  і  $R_3$ , а в четверте АС – невідомий опір  $R_4 = R_x$  і підбором величини  $R_M$ зрівноважити міст, то із співвідношень (3) можна визначити невідомий опір *R<sup>х</sup>* :

$$
R_x = R_{\rm M} \frac{R_3}{R_2}, \tag{4}
$$

Точність вимірювання таким методом визначається класом точності магазина  $R_M$  і каліброваних резисторів  $R_2, R_3$  та чутливістю гальванометра. При використанні якісного устаткування вона є достатньо високою. Для вимірювання малих опорів застосовують інші методи, зокрема більш складні мостові схеми.

#### **Програма роботи**

1. В середовищі Multisim зібрати схему вимірювання невідомого опору відповідно до рис. 2.

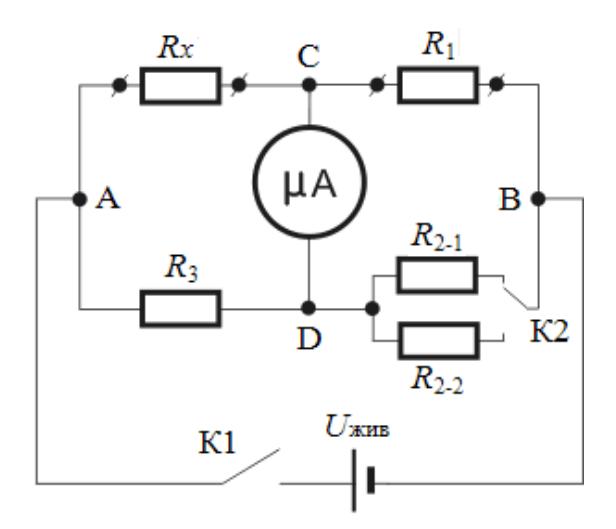

Рис. 2 – Міст Вітстона

До полюсів джерела струму *U*жив через ключ К1 підключені дві паралельні гілки. Одна складається із досліджуваного опору *Rx* і магазина *R*<sup>1</sup> =

 $R_{\rm M}$ , а інша – з опорів  $R_3$  та  $R_2$ . При цьому замість  $R_x$  в дане плече підключати трикутник опорів, які вибираються згідно варіанту відповідно табл. 1.

Таблиця 1

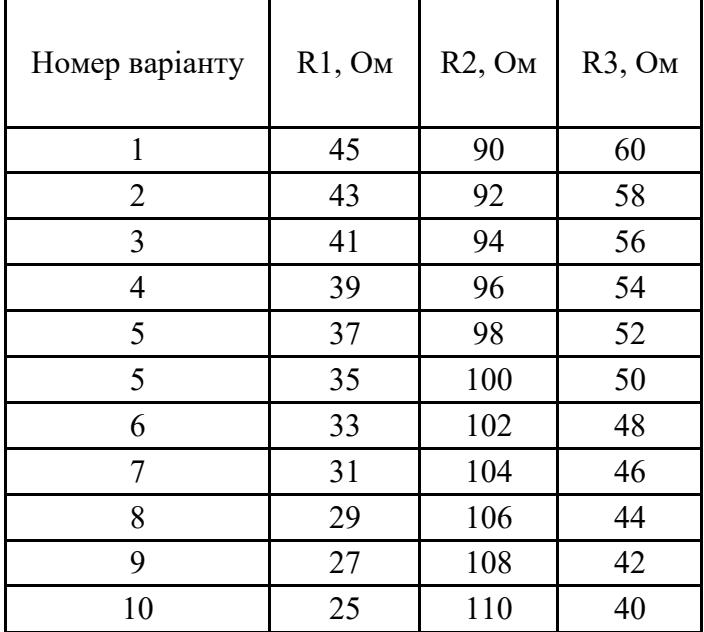

Між точками C і D увімкнено нуль-індикатор (). Цей ланцюжок на схемі рис. 2 нагадує місток, перекинутий між гілками АСВ і ADB, що пояснює походження термінів "міст", "мостовий метод".

Згідно з рис. 2, за допомогою перемикача К2 опір плеча BD можна змінювати, вмикаючи один із двох резисторів –  $R_{2-1}$ , або  $R_{2-2}$ . В даній роботі принципового значення це не має і зроблено задля урізноманітнення завдання, тоді як в більш складних мостових схемах дана можливість дозволяє вимірювати невідомий опір з більшою точністю.

### **Порядок виконання роботи**

1. Увімкнути в міст резистор із невідомим опором *Rх*1.

2. Встановити перемикач К2 в позицію 1 і виставити на магазині максимальну початкову величину  $R_{\text{M}}$ .

3. Натиснути ключ К1 і зміною опорів декад магазина (починаючи з найбільшої) домогтися нульового (середнього) положення стрілки мікроамперметра. Отримане значення опору магазина  $R_{\text{M1}}$  занести до табл. 1.

Табл. 1

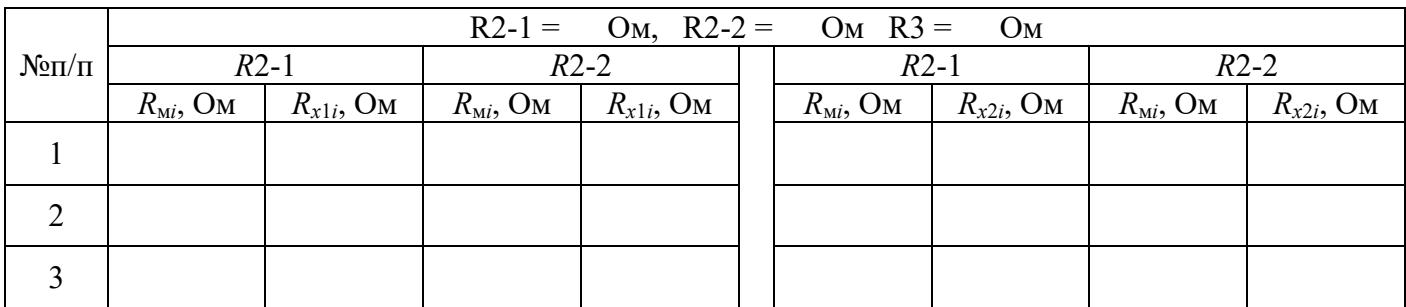

4. Розбалансувати міст і повторити дослід іще два рази.

5. Повторити вимірювання пп. 1-3 при положенні перемикача К2 в позиції 2.

6. Замість *Rх*<sup>1</sup> підключити невідомий опір *Rх*<sup>2</sup> і виконати вимірювання пп. 1-5. Результати занести до табл. 1.

7. Виконати виміри пп. 1-5 для послідовного  $R_{\text{noc}}$  і паралельного  $R_{\text{map}}$  з'єднань резисторів  $R_{x1}$  і *Rх*2. Результати занести до табл. 2.

Табл. 2

| $N$ <sup>o</sup> $\Pi$ / $\Pi$ | $R2-1$               |                                                                                    | $R2-2$ |  | $R2-1$ |                                                                              | $R2-2$ |                          |
|--------------------------------|----------------------|------------------------------------------------------------------------------------|--------|--|--------|------------------------------------------------------------------------------|--------|--------------------------|
|                                | $R_{\text{M}i}$ , OM | $R_{i \text{ noc}}, \text{OM}$ $R_{M i}, \text{OM}$ $R_{i \text{ noc}}, \text{OM}$ |        |  |        | $R_{\text{mi}}$ , OM $\mid R_{i \text{ map}}$ , OM $\mid R_{\text{mi}}$ , OM |        | $R_{i \text{ map}}$ , OM |
|                                |                      |                                                                                    |        |  |        |                                                                              |        |                          |
|                                |                      |                                                                                    |        |  |        |                                                                              |        |                          |
|                                |                      |                                                                                    |        |  |        |                                                                              |        |                          |

**8.** За формулами послідовного і паралельного з'єднання розрахувати та занести до табл. 3 теоретичні значення опорів послідовного *R*пос і паралельного *R*пар з'єднання резисторів *R*<sup>1</sup> і *R*2.

Табл. 3

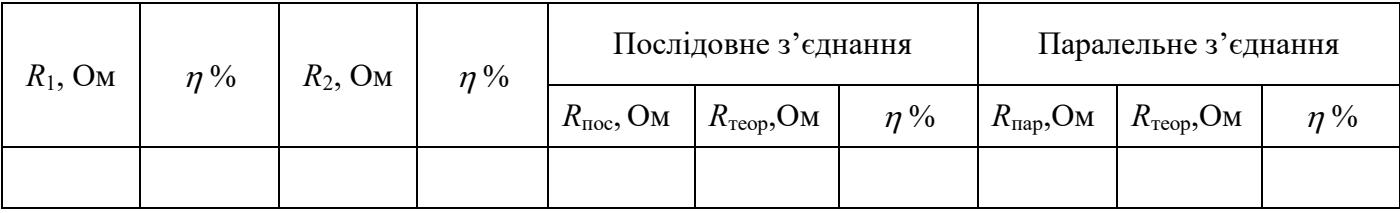

### **Обробка результатів вимірювання**

1. За даними табл. 1 і формулою (4) розрахувати та занести до табл. 1 всі отримані значення опорів *Rх*1*<sup>і</sup>* та *Rх*2*і*.

2. За отриманими значеннями  $R_{x1i}$  та  $R_{x2i}$  i формулою

$$
R = \frac{1}{6} \sum_{i=1}^{6} R_{xi}
$$
 (5)

3. розрахувати опори *R*<sup>1</sup> і *R*<sup>2</sup> досліджених резисторів і для кожного оцінити середньоквадратичну відносну похибку  $\eta$  за формулою:

$$
\eta = \frac{\sigma}{R} \cdot 100\%, \text{ ae } \sigma = \sqrt{\frac{1}{n-1} \sum_{i=1}^{n} (R_i - R)^2}, \text{ } n = 6
$$

4. Отримані величини  $R_1, R_2, \eta$  занести до табл. 3.

 $\sum_{i=1}^{6}$  eH  $\sqrt{7}$  dK  $\sqrt{2}$  kM  $\log$  eO  $\log$  dC  $\sqrt{11}$  dH  $\log$  dC  $\log$  dC  $\log$  dC  $\log$  dC  $\log$  dC  $\log$  dC  $\log$  dC  $\log$  dC  $\log$  dC  $\log$  dC  $\log$  dC  $\log$  dC  $\log$  dC  $\log$  dC  $\log$  dC  $\log$ 5. За даними табл. 2 і формулою (4) розрахувати та занести до табл. 2 всі отримані значення опорів послідовного *R<sup>і</sup>* пос та паралельного *R<sup>і</sup>* пар з'єднання резисторів і занести результати до табл. 2.

6. За формулою (5) розрахувати експериментальні значення *R*пос і *R*пар та занести їх до табл. 3.

7. Розрахувати та занести до табл. 3 теоретичні величини  $R_{\text{reop}}$  опорів з'єднань.

8. За формулою

$$
\eta = \frac{\left|R - R_{\text{reop}}\right|}{R} \cdot 100\%
$$

оцінити та занести до табл. 3 відносну похибку для кожного з'єднання.

9. Отримані результати привести у змісті.

#### **Контрольні запитання**

1. У чому полягає мета даної роботи? Що таке послідовне та паралельне з'єднання провідників?

2. Як у найпростіший спосіб можна визначити опір резистора, якщо є джерело живлення, амперметр і вольтметр? Які недоліки такого методу?

3. Для чого у даній роботі використовується мікроамперметр? Що показує мікроамперметр, коли міст "зрівноважений"?

4. Яким чином у даній роботі досягається "зрівноваження" моста?

5. Які величини вимірюються у даній роботі безпосередньо, а які обчислюються?

6. Зобразити схему моста Вітстона і пояснити принцип мостового методу вимірювання опору.

7. Яке застереження має вимірювання опорів за допомогою простого моста Вітстона?

8. Яка ділянка кола називається однорідною і яка – неоднорідною? Що таке спад напруги та електрорушійна сила (ЕРС)? В яких одиницях вони вимірюються? (Дати означення).

9. Записати і сформулювати закон Ома для однорідної і неоднорідної ділянки кола та для замкненого кола.

10. Чому провідники мають електричний опір? Від чого і як він залежить? В яких одиницях вимірюється опір? (Дати означення).

11. Записати формули для визначення величини загального опору послідовного та паралельного з'єднання *N* провідників (резисторів) *R*<sup>1</sup> – *Rn*. В яких інтервалах значень лежать ці величини?

12. Багатожильний провідник опором *R*0, який складається з *N* однакових дротин (жил), розібрали на окремі жили і з'єднали їх послідовно. Чому дорівнює опір *R* довгого провідника, що утворився?

13. Довгий дріт опором *R*<sup>0</sup> розрізали на *N* однакових дротин (жил), які зібрали в багатожильний провідник. Чому дорівнює опір *R* утвореного провідника?

14. Вивести розрахункову формулу для визначення опору невідомого резистора методом моста Вітстона.

15. Що зміниться, якщо у зрівноваженому мості Вітстона поміняти місцями гальванометр і джерело живлення?

16. У роботі передбачено повторення кожного виміру по декілька разів. Пояснити, навіщо?

17. При вимірюванні опору методом амперметра-вольтметра вольтметр можна приєднати або до ланцюжка резистор-амперметр, або безпосередньо до резистора. Показати схеми з'єднань і пояснити, коли слід використовувати кожну з них.

#### **Список літератури**

1. Multisim 10 User Guide for version 10.0.144 / Руководство пользователя Multisim 10, 2007. – 714с.

2. Володарський Є.Т., Кухарчук В.В., Поджаренко В.О., Сердюк Г.Б. Метрологічне забезпечення вимірювань і контролю. Навчальний посібник. - Вінниця: ВДТУ, 2001. –219с.

3. Ціделко В.Д., Яремчук Н.А., Затока С.А., Бурченков Г.К., Шведова В.В., Стасевич В.А. Основи метрології та вимірювальної техніки. Навчальний підручник / За заг. ред. Н.А. Яремчук. – К: Видавництво «Політехніка», 2012. Том 1. – 266 с

4. . Дорожовець М., Б.Стадник В.Мотало, В.Василюк, А.Ковальчик, Р.Борек. Основи метрології. Підручник для студентів Основи метрології і вимірювальна техніка. Том 1. Видавництво НУ "ЛьвВІСька політехніка", Львів, 2004.

5. 3. Дорожовець М., Б.Стадник В.Мотало, В.Василюк, А.Ковальчик, Р.Борек. Електричні вимірювання. Підручник для студентів. Основи метрології і вимірювальна техніка. Том 2. Видавництво НУ "Львівська політехніка", Львів, 2004.

6. Дорожовець М. М., Івах Р. М., Мотало В. П., Питель І. Д., Стадник Б. І., Базилевич О. З., Гамула П. Р., Грибок М. І., Домішок Т. І., Івахів О. В., Микитин І. П., Петровська І. Р., Пригродський А. В., Ришковський О. П., Серкіз А. В., Сколоздра Я. В., Скоропад П. І. -2012/ c. 312.

7. Методи та засоби вимірювань: Методичні рекомендації до лабораторних робіт / Укл.: І.В. Фесів, О.В. Кінзерська, О.І. Курек, В.І. Кривецький Чернівці : Чернівецький національний університет ім. Юрія Федьковича, 2022. – 25 с.

*Навчально-методичне видання*

## **МАСЛИЯК Богдан Олексійович**

### **МЕТОДИ ТА ЗАСОБИ ВИМІРЮВАНЬ**

#### **методичні вказівки до проведення лабораторних робіт**

**для студентів галузі спеціальності – 175 «Інформаційно-вимірювальна техніка»**

> Підписано до друку 01.02.2023 р. Формат 60х84/16. Папір офсетний. Друк офсетний. Зам. № 23-229 Умов.-друк. арк. 3,9. Обл.-вид. арк. 4,1. Тираж 30 прим.

Віддруковано ФО-П Шпак В. Б. Свідоцтво про державну реєстрацію В02 № 924434 від 11.12.2006 р. м. Тернопіль, бульвар Просвіти, 6/4. тел. 097 299 38 99. E-mail: tooums@ukr.net

*Свідоцтво про внесення суб'єкта видавничої справи до державного реєстру видавців, виготовлювачів і розповсюджувачів видавничої продукції ДК № 7599 від 10.02.2022 р.*